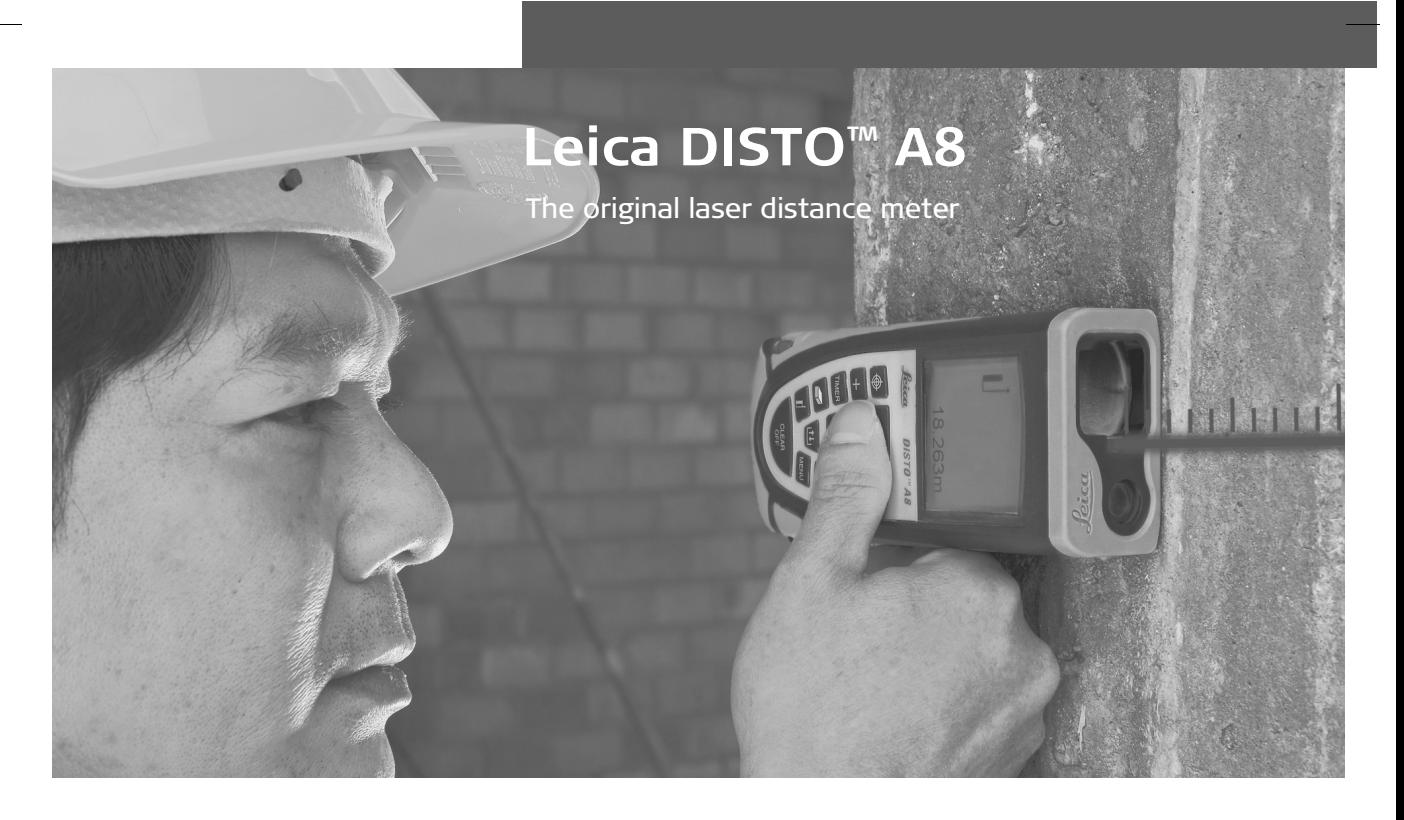

- when it has to be right

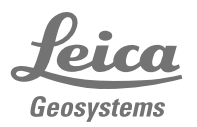

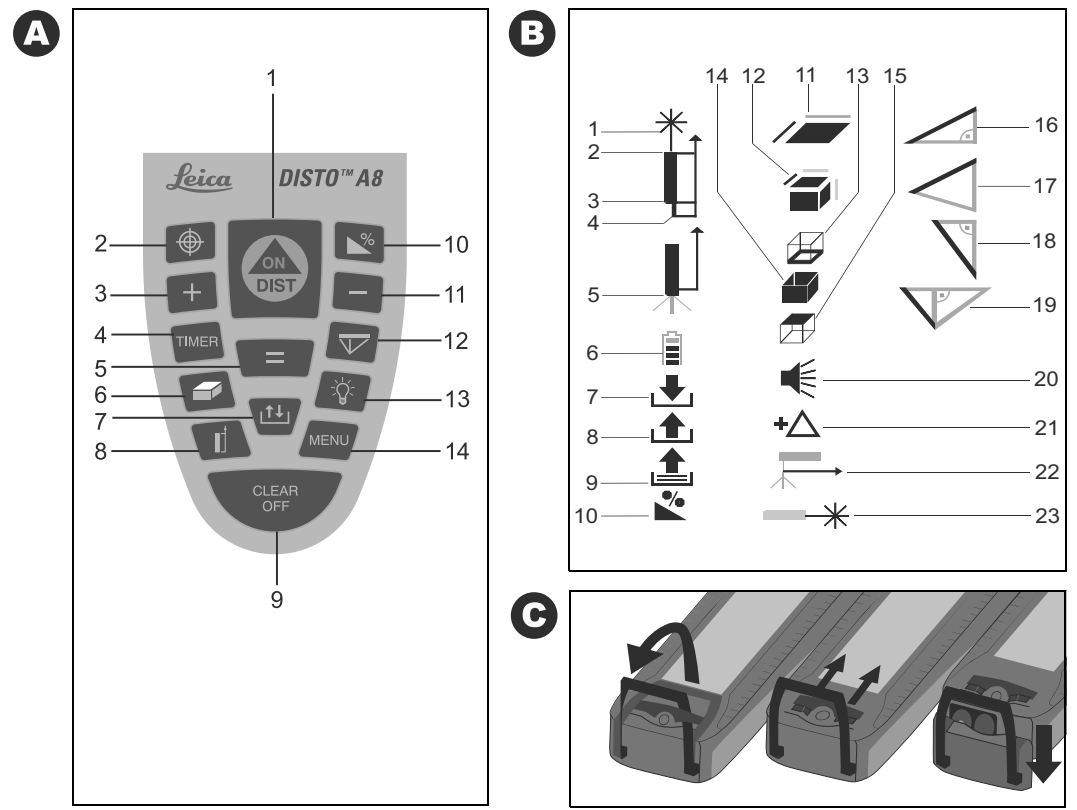

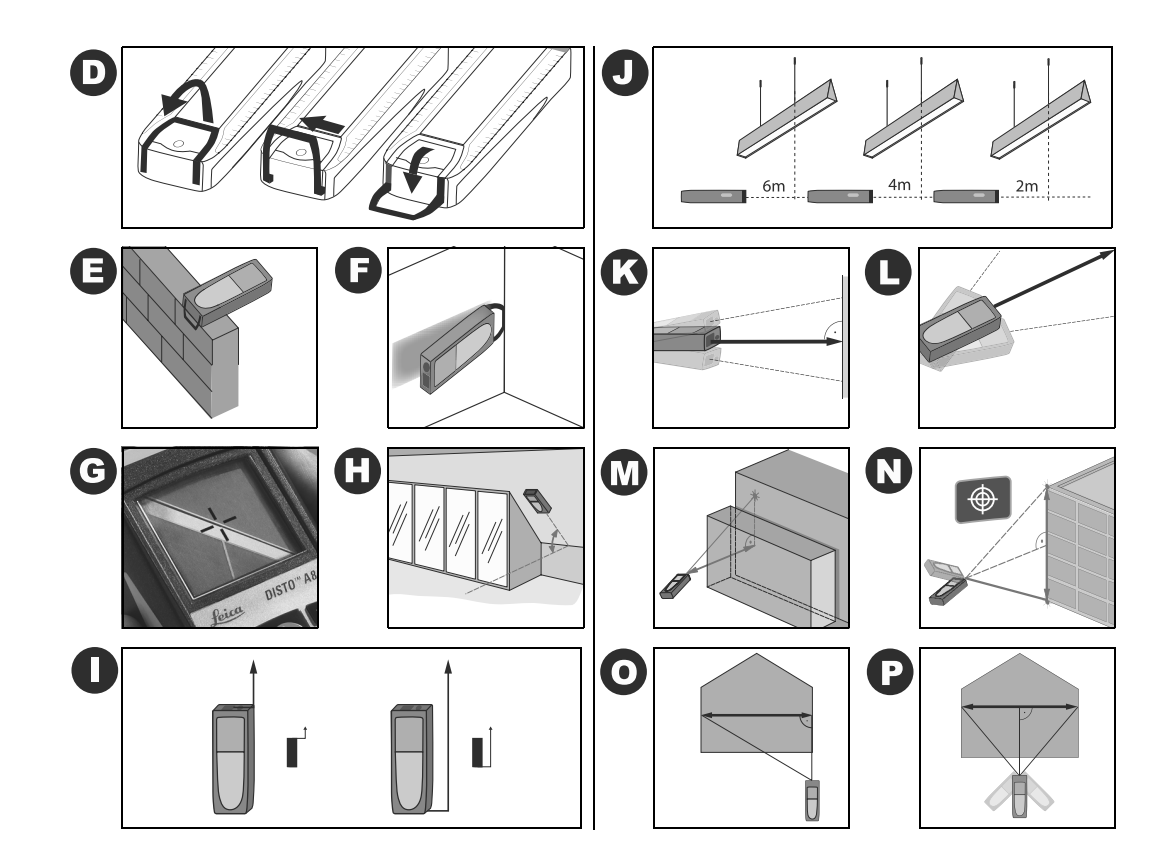

# **Gebrauchsanweisung**

#### **Version 1.0 Deutsch**

Herzlichen Glückwunsch zum Kauf Ihres Leica DISTO™s.

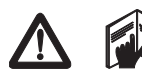

Die Sicherheitshinweise finden Sie in der beigelegten Broschüre. Die Sicherheitshinweise sowie die Gebrauchsanweisung sollten vor der

ersten Inbetriebnahme aufmerksam durchgelesen werden.

**Hinweis:** Die erste und die letzte Seite der Gebrauchsanweisung enthalten Skizzen. Diese Seiten sollten während des Lesens ausgeklappt werden. Die Buchstaben und Nummern in **{}** beziehen sich immer auf die Skizzen.

# **Inhalt**

<span id="page-3-1"></span>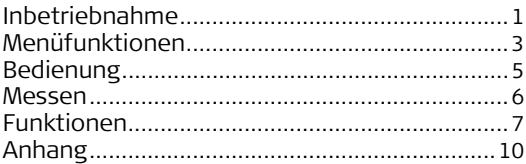

# <span id="page-3-0"></span>**Inbetriebnahme**

### **Batterien einsetzen/ersetzen**

Siehe Skizze {**C**} - Klappen Sie den Anschlagwinkel heraus und schieben Sie die Verriegelung nach vorne, um dann das Endstück nach unten abzuziehen. Durch Verschieben der nun sichtbaren roten Verriegelung können Sie das Batteriefach öffnen um die Batterien einzulegen. Nach dem Schliessen des Batteriefaches kann das Endstück wieder aufgeschoben und die Verriegelung eingerastet werden. Das Batteriesymbol {**B, 6**} ist im Display sichtbar, wenn die Batteriespannung zu niedrig ist. Ersetzen Sie die Batterien möglichst rasch.

- Batterien polrichtig einsetzen
- Nur Alkaline Batterien verwenden
- Batterien herausnehmen, wenn das Gerät über längere Zeit nicht verwendet wird (Korrosionsgefahr)

Beim Batteriewechsel bleiben Einstellungen und Speicherwerte erhalten.

#### **Multifunktionales Endstück** Siehe Skizze {**D**}

Das Gerät kann für folgende Messsituationen adaptiert werden:

• Für Messungen von Kanten aus, klappen Sie den Anschlagwinkel aus bis er zum ersten Mal einrastet. Siehe Skizze {**E**}.

**D**

• Für Messungen aus einer Ecke, klappen Sie den Anschlagwinkel aus bis er einrastet, schieben Sie dann den Anschlagwinkel mit einem leichten Druck zur rechten Seite, der Anschlagwinkel lässt sich nun ganz ausklappen - siehe Skizze {**D** und **F**}. Ein integrierter Sensor erkennt die Position des Anschlagwinkels und passt den Nullpunkt des Gerätes an.

## **Libelle**

Die eingebaute Libelle erleichtert die horizontale Ausrichtung des Gerätes.

### **Tastatur**

Siehe Skizze {**A**}:

- 1 **ON/DIST (EIN/MESSEN)**
- 2 **DIGITALER ZIELSUCHER**
- 3 **PLUS [+]**
- 4 **TIMER (Selbstauslöser)**
- 5 **IST-GLEICH [=]**
- 6 **FLÄCHE/VOLUMEN**
- 7 **SPEICHER**
- 8 **MESSEBENE**
- 9 **CLEAR/OFF**
- 10 **NEIGUNG**
- 11 **MINUS [-]**
- 12 **INDIREKTE MESSUNGEN**
- 13 **BELEUCHTUNG**
- 14 **MENÜ**

# **Anzeige**

Siehe Skizze {**B**}

Das Grafikdisplay ermöglicht die Darstellung von klaren grossen Symbolen und ermöglicht so eine einfache benutzergeführte Bedienung.

- 1 Laser aktiv
- 2 Messebene (vorne)
- 3 Messebene (hinten)
- 4 Messebene (Eckanschlag)
- 5 Messen mit Stativ
- 6 Batterieanzeige
- 7 Konstante speichern
- 8 Konstante aufrufen
- 9 Historischer Speicher, Werte aufrufen
- 10 Neigung
- 11 Fläche
- 12 Volumen
- 13 Umfang
- 14 Wandfläche
- 15 Deckenfläche
- 16 Einfache Neigungsmessung
- 17 Zweifache Neigungsmessung
- 18 Einfache Pythagoras-Messung
- 19 Zweifache Pythagoras-Messung
- 20 Beep
- 21 Offseteinstellung
- 22 Messebene (Stativ)
- 23 Dauerlaser

# <span id="page-5-0"></span>**Menüfunktionen**

### **Einstellungen**

Im Menü können Einstellungen geändert und dauerhaft gespeichert werden. Nach dem Abschalten, oder dem Batteriewechsel bleiben die Einstellungen gespeichert.

#### Navigation im Menü

Drücken Sie die **MENÜ** - Taste {**A, 14**} wiederholt, um durch die möglichen Menüfunktionen zu navigieren. Wenn Sie die gewünschte Menüfunktion erreicht haben, bestätigen Sie die Auswahl mit der **IST-GLEICH** - Taste {**A, 5**}. Durch die möglichen Einstellungen navigieren Sie mit der **PLUS** - Taste {**A, 3**} oder der **MINUS** - Taste {**A, 11**} und speichern die Einstellung mit der **IST-GLEICH** - Taste {**A, 5**}. Drücken Sie die **CLEAR** - Taste {**A, 9**} um das Menü ohne Speicherung der Einstellung zu verlassen.

#### **Einheit Distanz einstellen**

In der Anzeige erscheint "UNIT ?" und das DISTO-Sybmol mit Laserstrahl {**B, 1**}. Mögliche Einheiten:

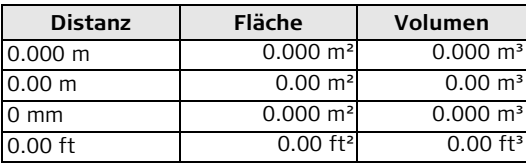

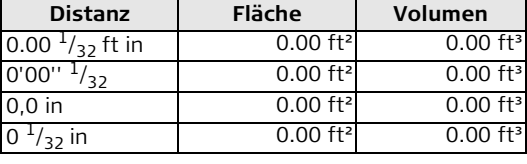

### **Einheit Neigung einstellen**

In der Anzeige erscheint "UNIT ?" und das Neigungssymbol {**B, 10**}. Mögliche Einheiten:

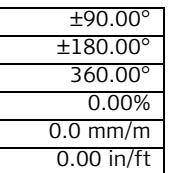

#### **Beep**

In der Anzeige erscheint das Beep-Symbol. Sie können es ein- oder ausschalten.

#### **D**

# **Messen mit Offset (Toleranzzu-/abschlag)**

Ein Offset addiert oder subtrahiert automatisch einen definierten Wert von allen Messungen. Diese Funktion erlaubt es Toleranzen zu berücksichtigen (z.B. Rohmasse im Vergleich zu Fertigmassen). Im Menü erscheint das Offset-Symbol {**B, 21**}, bestätigen Sie mit der **IST-GLEICH** - Taste {**A, 5**}. Passen Sie nun den Wert mit der **PLUS** - Taste {**A, 3**} oder der **MINUS** - Taste {**A, 11**} an. Indem Sie die Tasten länger drücken, werden die Werte entsprechend schneller verändert. Wenn Sie den gewünschten Offsetwert erreicht haben, bestätigen Sie diesen mit der **IST-GLEICH** - Taste {**A, 5**}. Solange ein Offset - Wert {**B, 21**} eingestellt ist, ist das Symbol in der Anzeige sichtbar.

#### <span id="page-6-0"></span>**Messen mit Stativ**

Die Verwendung eines Stativs vermindert das Wackeln beim Messen von langen Distanzen. Auf der Rückseite des Gerätes befindet sich ein ¼" Stativgewinde für die Verwendung eines Photostativs. Um korrekte Messungen ausführen zu können, muss die Messebene angepasst werden. Wählen Sie dazu im Menü das Stativ-Symbol {**B, 22**} aus. Bestätigen Sie die Auswahl mit der **IST-GLEICH** - Taste {**A, 5**}. Das entsprechende Symbol {**B, 5**} ist dauernd auf der Anzeige sichtbar.

#### **Dauerlaser**

Wählen Sie die Menüfunktion Dauerlaser und bestätigen Sie mit der **ISTGLEICH** - Taste {**A, 5**}. Der Laser ist jetzt ständig an und bei jedem Druck der **DIST** - Taste {**A, 1**} wird eine Messung ausgelöst. Der Laser wird erst nach 60 Minuten automatisch abgeschaltet.

### **Reset - Zurückstellen auf Werkseinstellung**

Wenn Sie die Menüfunktion **RESET** wählen und dann zweimal mit der **IST-GLEICH** - Taste {**A, 5**} bestätigen, nimmt das Gerät wiederum die Werkseinstellungen an.

**ACHTUNG:** Alle selbstgewählten Einstellungen als auch gespeicherte Werte gehen hierbei verloren.

# <span id="page-7-0"></span>**Bedienung**

### **Ein-/Ausschalten**

- EIN: Drücken Sie die **ON** Taste {**A, 1**} kurz. Das Batteriesymbol wird bis zur nächsten Tastenbetätigung angezeigt.
- AUS: Drücken Sie die **CLEAR/OFF** Taste {**A, 9**} länger. Um die Lebensdauer der Batterie zu verlängern, wird - falls kein Tastendruck erfolgt - der Laser nach 3 min, das Gerät nach 6 min ausgeschaltet.

## **CLEAR (Löschen) - Taste**

Das Betätigen der **CLEAR** - Taste {**A, 9**} macht die letzte Aktion rückgängig. Im Zuge einer Flächen-/ Volumenfunktion oder indirekte Messungen können die Einzelmessungen schrittweise gelöscht und neu gemessen werden.

### **Digitaler Zielsucher (3fach Zoom)**

Das Gerät verfügt über eine eingebaute Kamera, die das Ziel in 16 Graustufen direkt auf dem Display abbildet. Anhand des eingeblendeten Fadenkreuzes kann auch ohne Sichtbarkeit des Lasers zielgenau gemessen werden. Siehe Bild {**G**}.

Die integrierte Kamera ist im Aussenbereich eine grosse Hilfe und kann in jeder Funktion aufgerufen werden. Grössere Distanzen sowie genaue Messungen auf Detailflächen können sogar im hellen Sonnenschein problemlos gemessen werden.

Der 3-fach Zoom unterstützt die individuelle Vergrösserung.

Drücken Sie die **DIGITALER ZIELSUCHER** - Taste {**A, 2**} und die Kamera wird angestellt. Drücken Sie die **DIGITALER ZIELSUCHER** - Taste {**A, 2**} wiederholt um von einem 1-fach, über ein 2-fach zum 3 fach Zoom zu gelangen.

Mit der **PLUS** - Taste {**A, 3**} oder der **MINUS** - Taste {**A, 11**} kann die Helligkeit der Kamera in Stufen 9 - 1 angepasst werden.

Wird die Distanzmessung ausgelöst, erscheint in der unteren linken Ecke des Displays eine Sanduhr, bis die Messung abgeschlossen ist.

Unter 5 Meter macht es keinen Sinn mit dem Digitalen Zielsucher zu messen, da der Laser wegen des Parallaxenfehlers nicht im Zentrum ist.

#### **Neigung**

Das Gerät verfügt über einen eingebauten Neigungssensor mit einer Genauigkeit von ± 0.15° bezogen auf den Laserstrahl. Stellen Sie den Neigungssensor mit der **NEIGUNG** - Taste {**A, 10**} an. Sie sehen somit beim Messen die Neigung oben rechts im Display. Das Gehäuse selber kann ebenfalls an eine Schräge gehalten werden. Mit einem Druck auf die **DIST** - Taste {**A, 1**} wird die Neigung fixiert und in einer Zwischenzeile angezeigt. Die Neigungsmessung funktioniert unabhängig von der Distanzmessung. Bitte beachten Sie, dass das Gerät bei einer Neigungsmessung keine Querneigung aufweist. Bei einer zu grossen Querneigung erscheint eine

Fehlermeldung um grössere Messfehler zu verhindern.

Beim Markieren einer Neigung mit Hilfe des Laserstrahls muss die Höhendifferenz Gehäuse/Laserpunkt berücksichtigt werden.

Die Einheiten können unter **MENU** eingestellt werden. Siehe Bild {**H**}.

#### **Beleuchtung**

**D**

Drücken Sie die **BELEUCHTUNG** - Taste {**A, 13**} um die Displaybeleuchtung ein- bzw. auszuschalten.

### **Messebene einstellen**

Wenn der Anschlagwinkel ausgeklappt ist, erkennt das Gerät die Messebene automatisch, passt diese an und errechnet die korrekte Distanz.

Standardmässig misst das Gerät ab Hinterkante. Drücken Sie die **MESSEBENE** - Taste {**A, 8**}, um die Messung einmalig ab Vorderkante auszulösen. Nach einer Messung, springt die Messebene automatisch auf die Standardeinstellung (hintere Messebene) zurück. Siehe Skizze {**I**}.

Sie können die Messebene dauerhaft nach vorne verstellen, indem Sie die **MESSEBENE** - Taste {**A, 8**} länger drücken. Um die Messebene wieder nach hinten zu verstellen, drücken Sie die **MESSEBENE** - Taste {**A, 8**} wieder lang.

Das Messen ab Vorderkante wird akustisch mit einem anderen "Piep" signalisiert.

Siehe dazu auch Abschnitt ["Messen mit Stativ"](#page-6-0).

## <span id="page-8-0"></span>**Messen**

#### **Distanzmessung**

Drücken Sie die **DIST** - Taste {**A, 1**} um den Laser zu aktivieren. Peilen Sie das gewünschte Ziel an. Ein zweiter Druck löst die Distanzmessung aus. Das Ergebnis wird unmittelbar in der ausgewählten Einheit angezeigt.

## **Minimum-/Maximum-Messung**

Diese Funktion erlaubt es die minimale bzw. maximale Distanz von einem bestimmten Messpunkt aus zu bestimmen, sowie Abstände abzutragen. Siehe Skizze {**J**}. Die Bestimmung von Raumdiagonalen (Maximalwert) oder aber von Horizontaldistanzen (Minimalwert) sind mögliche Anwendungen.

Drücken Sie die **DIST** - Taste {**A, 1**} und halten Sie diese gedrückt, bis Sie einen "Piep" hören. Bewegen Sie dann den Laserpunkt grosszügig um den Zielpunkt - siehe Skizzen {**K, L**} - (z.B. die Ecke in einem Raum). Drücken Sie die **DIST** - Taste {**A, 1**} nochmals um die Dauermessung zu stoppen. Die entsprechenden Maximal- und Minimalwerte erscheinen in der Anzeige, sowie der zuletzt gemessene Wert in der Hauptzeile.

Ist die Neigung eingeschaltet, wird im Rahmen der Neigungswert zur Maximalmessung angezeigt.

# <span id="page-9-0"></span>**Funktionen**

### **Addition / Subtraktion**

Um Messungen zu addieren oder zu subtrahieren gehen Sie folgendermassen vor:

#### **Messung +/- Messung +/- Messung +/- …. = Ergebnis**

Drücken der **IST-GLEICH** - Taste {**A, 5**} beendet die Messabfolge und das Ergebnis wird in der Hauptzeile angezeigt. Die jeweiligen Messwerte werden in den Zusatzzeilen fortlaufend dargestellt. Drücken Sie die

**CLEAR** - Taste {**A, 9**} um den letzten Schritt rückgängig zu machen.

Flächen und Volumen können auf dieselbe Art addiert bzw. subtrahiert werden.

# **Fläche/Volumen**

Drücken Sie die **FLÄCHE/VOLUMEN** - Taste {**A, 6**}. Im Symbol {**B, 11, 12**} ist die zu messende Distanz hervorgehoben. Machen Sie die zwei/drei notwendigen Messungen, das Ergebnis wird in der Hauptzeile dargestellt. Drücken Sie die **FLÄCHE/VOLUMEN** - Taste {**A, 6**} länger um zusätzliche Detailinformationen anzuzeigen {**B, 13-15**}. Drücken Sie die **FLÄCHE/VOLUMEN** - Taste {**A, 6**} nochmals länger um zur zugehörigen Flächen-/Volumenmessung zurück zu gelangen oder kurz um eine weitere Fläche/ Volumen zu errechnen.

#### **Sonderfunktion:**

Falls gewünscht, können die Seiten einer Flächen-/

Volumenberechnung aus mehreren Teillängen zusammengesetzt sein. Wählen Sie die Flächen-/Volumenfunktion aus.

Drücken Sie die **PLUS**-Taste {**A, 3**} oder die **MINUS**-Taste {**A, 11**}, bevor Sie mit dem Messen der ersten Teillänge beginnen. Im Display erscheint vor der Hilfszeile ein Additions- bzw. ein Subtraktionszeichen. Machen Sie die erste Teilmessung mit der **DIST**-Taste {**A, 1**}, drücken Sie die **PLUS**-Taste {**A, 3**} oder die **MINUS**-Taste {**A, 11**} und machen Sie die zweite Teillmessung. Sie können beliebig viele Werte aufsummieren oder subtrahieren. Beendet wird die Teillängenberechnung mit der **IST-GLEICH** - Taste {**A, 5**}. Die nächste Länge können Sie mit der gleichen Methode wieder aufsummieren oder subtrahieren. Beenden Sie die Teilmessungen wieder mit der **IST-GLEICH** - Taste {**A, 5**}. Das Flächen-/Volumenergebnis wird wie gewohnt in der Hauptzeile berechnet.

### **Indirekte Messung**

Das Gerät kann vertikale Distanzen mit dem Neigungssensor berechnen. Dieses Verfahren ist besonders hilfreich, wenn der obere Zielpunkt den Laser nicht reflektiert. Der obere Zielpunkt kann mit Hilfe des Digitalen Zielsuchers anvisiert werden. Bei der zweifachen Neigungsmessung, ist bei der ersten Messung keine Distanzmessung, sondern nur eine Neigungsmessung nötig.

Zusätzlich können vertikale sowie horizontale Distanzen mit dem Pythagoras-Satz berechnet werden. Diese Möglichkeit ist ideal, wenn die zu messende Distanz schwierig zu erreichen ist.

**D**

• Beide Methoden dienen nur zum Abschätzen von Distanzen, können jedoch eine genaue Messung nicht ersetzen.

- Stellen Sie sicher dass Sie sich an die vorgegebene Messabfolge halten.
- Alle Zielpunkte müssen in einer Linie zur Wandebene liegen. Siehe Skizze {**N, P**}
- Beste Ergebnisse erzielen Sie, wenn das Gerät um einen festen Punkt gedreht wird (z. b. Anschlagwinkel voll ausgeklappt und Gerät an einer Wand angelegt).
- Für die Messungen empfehlen wir dringend die Minimum/Maximum-Funktion durch einen langen Druck der **DIST**-Taste {**A, 1**} aufzurufen. Der Minimalwert wird für Messungen, die rechtwinklig zum Ziel sein müssen, die maximale Distanz bei allen anderen Messungen herangezogen. Dies erhöht die Genauigkeit der Messung erheblich.

Indirekte einfache Neigungsmessung - Bestimmen aller 3 Seiten und eines Winkels mit

1 Distanzmessung

Siehe Skizze {**M**}

Drücken Sie die **INDIREKTE MESSUNG** - Taste

{**A, 12**}. Im Symbol ist die zu messende Distanz hervorgehoben.

Nehmen Sie die notwendige Distanzmessung vor. Das Ergebnis wird in der Hauptzeile, die gemessene Distanz und der Winkel in den Zusatzzeilen dargestellt.

Drücken Sie lang auf die **INDIREKTE MESSUNG** - Taste {**A, 12**} um genauere Details zu erhalten.

Indirekte zweifache Neigungsmessung - Bestimmen aller Detailinformationen mit 1 Neigungsmessung und 1 Distanzmessung Siehe Skizze {**N**}

Drücken Sie die **INDIREKTE MESSUNG** - Taste {**A, 12**} zwei Mal. Im Symbol ist die zu messende Neigung hervorgehoben. Nehmen Sie die notwendige Neigungsmessung mit Hilfe des Digitalen Zielsuchers vor. Hier wird mit der **DIST** - Taste {**A, 1**} die Neigungsmessung und nicht die Distanzmessung ausgelöst. Danach ist im Symbol die zu messende Distanz hervorgehoben. Nehmen Sie die Distanzmessung vor. Das Ergebnis wird in der Hauptzeile, die gemessene Distanz und die Winkel in den Zusatzzeilen dargestellt. Drücken Sie lang auf die **INDI-REKTE MESSUNG** - Taste {**A, 12**} um genauere Details zu erhalten.

Ist die Neigung der Distanzmessung über 0° wird als Resultat automatisch eine Teilhöhe angezeigt.

Indirekte einfache Pythagoras-Messung - Bestimmen einer Strecke mit 2 Hilfsmessungen Siehe Skizze {**O**}

Drücken Sie die **INDIREKTE MESSUNG** - Taste {**A, 12**} drei Mal. Im Symbol ist die zu messende Distanz hervorgehoben. Nehmen Sie die notwendigen Distanzmessungen vor. Drücken Sie lang auf die **INDIREKTE MESSUNG** -Taste {**A, 12**} um genauere Details zu erhalten.

Indirekte zweifache Pythagoras-Messung - Bestimmen einer Strecke mit 3 Hilfsmessungen

Siehe Skizze {**N, P**}

Drücken Sie die **INDIREKTE MESSUNG** - Taste {**A, 12**} bis das entsprechende Symbol in der Anzeige erscheint. Im Symbol ist die zu messende Distanz dunkel. Nehmen Sie die notwendigen Distanzmessungen vor. Drücken Sie lang auf die **INDIREKTE MESSUNG** - Taste {**A, 12**} um genauere Details zu erhalten.

Sie finden Anwendungsbeispiele mit detaillierter Messabfolge auf unserer Homepage www.disto.com

## **Konstantenspeicher/Historischer Speicher**

#### Speichern einer Konstante

Es ist möglich einen oft benötigten Wert zu speichern und regelmässig aufzurufen z.B. die Höhe eines Raumes. Messen Sie die gewünschte Distanz, drücken und halten sie die **SPEICHER** - Taste {**A, 7**} bis das Gerät die Speicherung durch einen Piep bestätigt.

#### Aufruf der Konstante

Drücken Sie die **SPEICHER** - Taste {**A, 7**} um die Konstante aufzurufen und bestätigen Sie die Aktion mit der **IST-GLEICH** Taste {**A, 5**}.

#### **Sonderfunktion: Anpassen der Konstante**

Ein Messwert im Display kann beliebig angepasst werden. Durch Drücken der **IST-GLEICH** Taste {**A, 5**} erscheint der Wert in einem Rahmen und kann dann mit der **PLUS**-Taste {**A, 3**} und der **MINUS**-Taste {**A, 11**} verändert werden. Durch erneutes Drücken der **IST-GLEICH** Taste {**A, 5**} wird die Änderung bestätigt. Nun kann der Wert wie gewohnt als Konstante abgespeichert werden.

#### Historischer Speicher

Drücken sie zweimal die **SPEICHER** - Taste {**A, 7**} um die letzten 30 gemessenen Werte (Einzeldistanzen oder berechnete Flächen etc.) in umgekehrter Reihenfolge anzusehen. Verwenden Sie die **PLUS** - Taste {**A, 3**} und die **MINUS** - Taste {**A, 11**} um im Historischen Speicher zu navigieren. Drücken sie die **IST-GLEICH** - Taste {**A, 5**} um ein Ergebnis aus der Hauptzeile zum Weiterrechnen zu verwenden.

# **Timer (Selbstauslöser)**

Drücken und halten Sie die **TIMER** - Taste {**A, 4**} bis die gewünschte Vorlaufzeit erreicht ist (5 - 60 Sekunden). Drücken Sie die **DIST**-Taste {**A, 1**}. Nach dem Loslassen werden die verbleibenden Sekunden bis zur Messung angezeigt. Die letzten 5 Sekunden werden mit Piepen heruntergezählt. Nach dem letzten "Piep" wird die Messung ausgeführt.

#### **D Anhang**

# <span id="page-12-0"></span>**Anzeigehinweise**

Alle Anzeigehinweise werden entweder mit "INFO" oder "ERROR" angezeigt. Die folgenden Fehler können korrigiert werden:

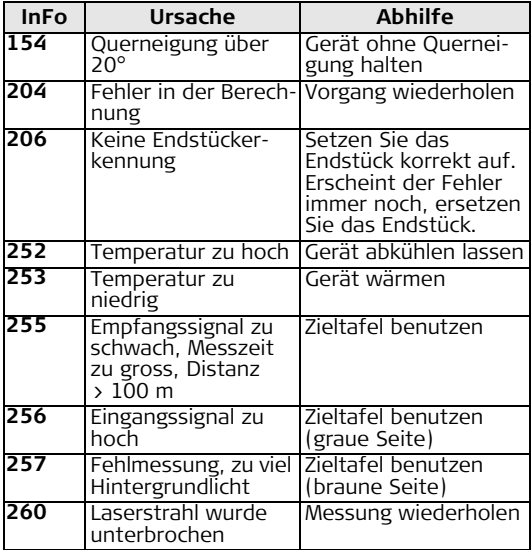

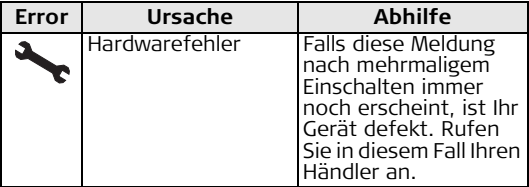

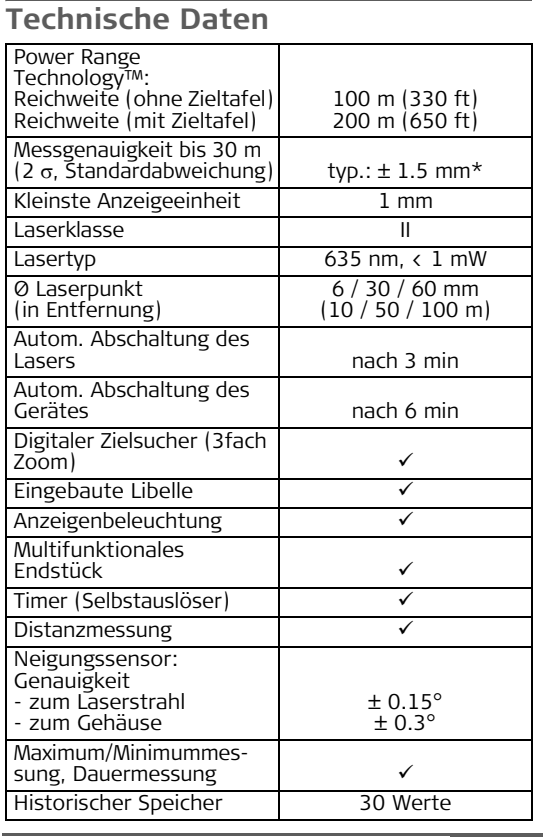

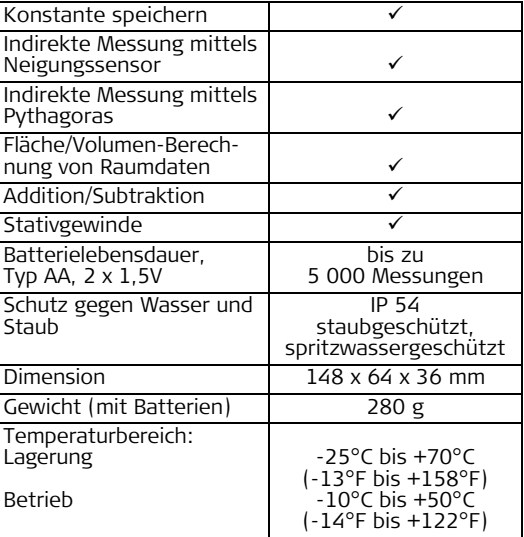

\* Die maximale Abweichung kann bei ungünstigen Bedin-<br>gungen wie starkem Sonnenschein oder sehr schwach reflek-<br>tierender Zieloberfläche auftreten. Bei Entfernungen über<br>30 m kann die maximale Abweichung auf max. 10 mm steigen.

Leica DISTO™ A8 1.0.0 d **11** Anhang

**D**

#### **D Messbedingungen**

#### Reichweite

Bei Nacht, in der Dämmerung oder wenn das Ziel abgeschattet ist, erhöht sich die Reichweite ohne Verwendung der Zieltafel. Verwenden Sie eine Zieltafel bei Tageslicht oder wenn das Ziel schlechte Reflexionseigenschaften hat.

#### Oberflächen von Zielen

Messfehler sind möglich, wenn Sie gegen farblose Flüssigkeiten (z.B. Wasser), unverstaubtes Glas, Styropor oder ähnlich hablichtdurchlässige Oberflächen messen.

Bei Zielen, die sehr stark reflektieren, kann der Laserstrahl abgelenkt werden und Messfehler können auftreten.

Bei nichtreflektierenden und dunklen Oberflächen kann sich die Messzeit erhöhen.

### **Pflege**

Tauchen Sie das Gerät nicht ins Wasser. Wischen Sie Schmutz mit einem weichen feuchten Tuch ab. Verwenden Sie keine aggressiven Reinigungs- oder Lösungsmittel. Behandeln sie das Gerät mit gleicher Vorsicht wie ein Fernglas oder eine Kamera.

#### **Garantie**

Für den Leica DISTO™ A8 gewährt Leica Geosystems AG eine zweijährige Garantie. Weitere Informationen finden Sie im Internet unter: **www.disto.com**

Änderungen (Skizzen, Beschreibungen und technische Daten) vorbehalten.

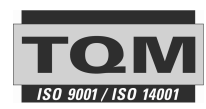

Leica Geosystems AG, Heerbrugg, Switzerland has been certified as being equipped with a quality system which meets the International Standards of Quality Management and Quality Systems (ISO standard 9001) and Environmental Management Systems (ISO standard 14001).

Total Quality Management - Our commitment to total customer satisfaction. Ask your local Leica Geosystems agent for more information about our TQM program.

Printed in Switzerland - Copyright Leica Geosystems AG, Heerbrugg, Switzerland 2006 Translation of original text (743367)

Pat. No.: WO 9427164, WO 9818019, WO 0244754, WO 0216964, US 5949531, EP 1195617, US 7030969, WO 03104748

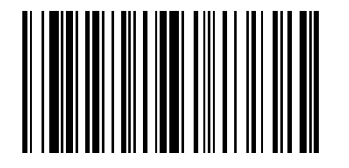

Leica Geosystems AG CH-9435 Heerbrugg (Switzerland) www.disto.com

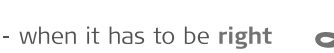

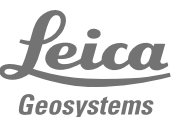